د ايشياسافټ پښتو او يا دري سيسټم سمبالول

د وينډوز 95، 98 او يا ميلينيم له پاره سمبالښت

د اسياسافټ د پښتو او دري سيسټم د وينډوز 95، 98 او يا ميلينيم له پاره، مايكروسافټ وينډوز 95، 98 او يا ميلينيم او د هغې پروګرامونه پښتو ته اړوي.

كله چې ډاډه شوئ چې وينډوز او افيس مو سم سمبال شو، د "ايشياسافټ پښتو سيسټم د وينډوز 95، 98 او يا ميلينيم له پاره " ټيكلى (سي ډي) كمپيوټر كې كيږدئ:

راز: كله چې تاسې د پښتو سيسټم سي ډي په كمپيوټر كې واچوى، دغه سي ډي به پخپله چلول پيل كوي، خو په ځينو كمپيوټرونو كې د خپله چلولو اسانتيا بنده وي، كه تاسې ته د پښتو وينډوز نښه رانغله د " پښتو پروګرامونو سمبالښت او چلول" وګورئ.

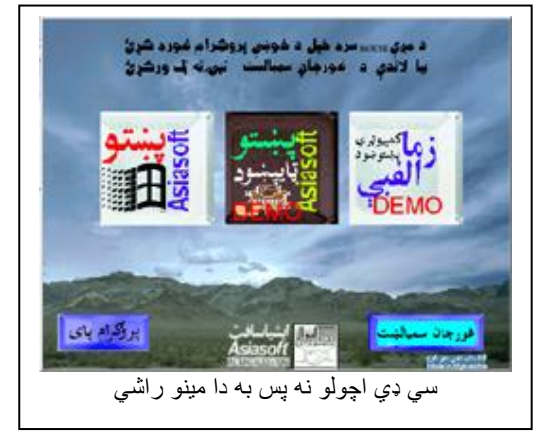

1

يادونه: د پښتو يا دري سيسټم د سمبالولو څخه وړاندې كه تاسې غواړئ "زما پښتو الفبې" او "پښتو ټايپښود" سمبال كؤئ ښه به وي.

د پښتو وينډوز نخښې ته ټك وركؤئ، هغه به غوره شي.

او بيا د غورچاڼ سمبالښت تڼۍ ته ټك يا ورباندې كليك كؤئ.

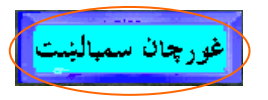

كله چې د پښتو وينډوز 98 د سمبالښت پروګرام راشي، Next ووهئ

خپل پټنوم يا پاسورډ ورټايپ كؤئ. )دغه مالومات به د اسياسافټ څخه ترالسه كېږي، كه يې نه وي دركړى، په برېښناليك، فكس يا ټليفون ورسره اړيکه ونيسئ(. Ok ووهئ.

Next ووهئ

بيا Yes ووهئ اوس خپل نوم، كمپنة نوم <sub>(</sub>كه كمپنة نوم نه وي خپل نوم<sub>)</sub> او پرله پسې لمبر (:Serial Number) سم وليكئ، دغه معلومات به هم له اسياسافټ څخه ترالسه كوئ. بيا Next ته ټك وركؤئ. بيا Typical غوره كؤئ، د پښتو پروګرام سره موږ اسالمي

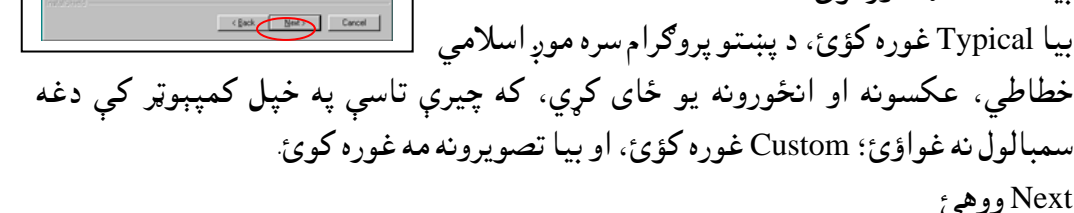

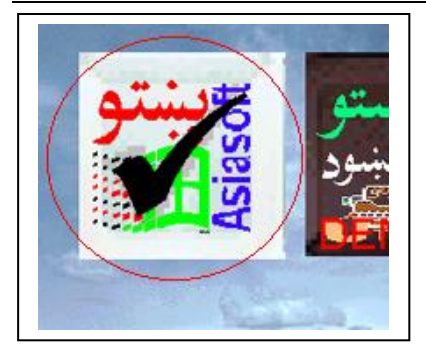

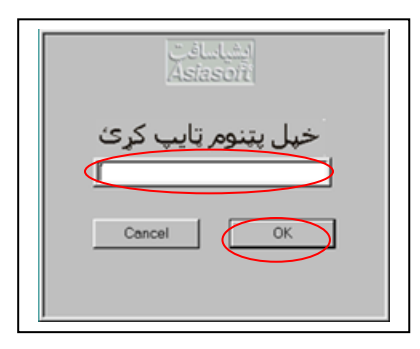

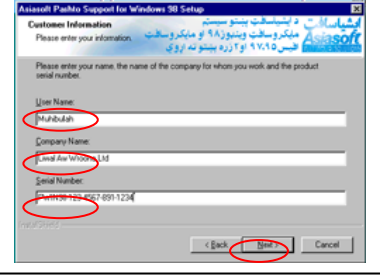

بيا هم Next ووهئ په پاى كې Restart ووهئ چې كمپميوټر مو بيا چالان شي. كله چې كمپوټر بيا چالان شي نو پښتو به ستاسو په كمپيوټر كې عياره وي.

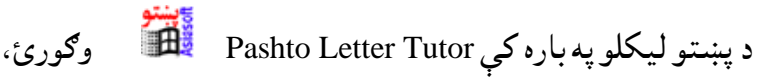

او لهViewer Keyboard Pashto څخه كار واخلئ.

همدارنګه Readme Pashto Keyboard همدارنګه Readme Pashto

زما پښتو الفبې" او "پښتو ټايپښود" بلګيزو پروګرامونو سمبالښت ددغو پروګرامونو نخښو ته ټك وركؤئ غوره به شي.

غورچاڼ سمبالښت ټنۍ ته ټك وركؤئ

اوس Next ووهئ بيا Yesته ټك وركؤئ

بيا Next ووهئ،

په پاى كې چې كله وغواؤئ چې وينډوزاو يا ستاسو كمپيوټر بياچاالن كؤئ،

ووهئ، بيا Finish ووهئ Finish بورهيئ، بيا

او يو ځل بيا Finish ووهئ. "زموإ پښتو الفبې" د سمبالښت پروګرام به كار پيل كؤي :

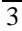

اوس Next ووهئ بيا Yesته ټك وركؤئ بيا Next ووهئ په پاى كې چې كله وغواؤي چې وينډوز او يا ستاسو كمپيوټر بياچالان كؤئ، ،ووهئ Finish بيا او ،ووهئ Yes, I want to restart my computer now ستاسو كمپيوټر به له سره چالن شي. او دغه دواؤه پروګرامونه به سمبال شوي وي، له پروګرامونو څخه يې چلوالى شى.

แบบพบของแบบพบของแบบพบของแบบพบของแบบพบของแบบพบของแบบพบของแบบพบของแบบพบของแบบพบของแบบพบของแบบพบของแบบพบของแบบพบของแบบพบของแบบพบของแบบพบของแบบพบของแบบ